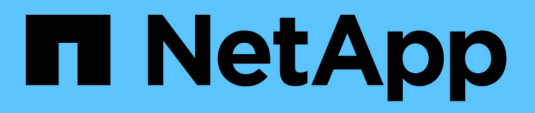

# **Configuration des profils de code d'effacement**

StorageGRID 11.5

NetApp April 11, 2024

This PDF was generated from https://docs.netapp.com/fr-fr/storagegrid-115/ilm/creating-erasure-codingprofile.html on April 11, 2024. Always check docs.netapp.com for the latest.

# **Sommaire**

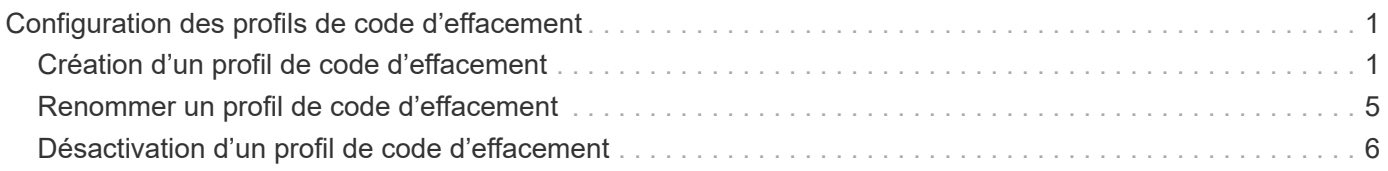

# <span id="page-2-0"></span>**Configuration des profils de code d'effacement**

Pour configurer les profils de codage d'effacement, il suffit d'associer un pool de stockage à un schéma de codage d'effacement, par exemple 6+3. Lorsque vous configurez les instructions de placement pour une règle ILM, vous pouvez ensuite sélectionner le profil de code d'effacement. Si un objet correspond à la règle, des données et des fragments de parité sont créés et distribués aux emplacements de stockage du pool de stockage conformément au schéma de code d'effacement.

- ["Création d'un profil de code d'effacement"](#page-2-1)
- ["Renommer un profil de code d'effacement"](#page-6-0)
- ["Désactivation d'un profil de code d'effacement"](#page-7-0)

# <span id="page-2-1"></span>**Création d'un profil de code d'effacement**

Pour créer un profil de code d'effacement, vous associez un pool de stockage contenant des nœuds de stockage à un schéma de code d'effacement. Cette association détermine le nombre de données et de fragments de parité créés et l'endroit où le système distribue ces fragments.

### **Ce dont vous avez besoin**

- Vous devez être connecté à Grid Manager à l'aide d'un navigateur pris en charge.
- Vous devez disposer d'autorisations d'accès spécifiques.
- Vous devez avoir créé un pool de stockage qui comprend exactement un site ou un pool de stockage qui comprend trois sites ou plus. Aucun schéma de code d'effacement n'est disponible pour un pool de stockage possédant que deux sites seulement.

## **Description de la tâche**

Les pools de stockage utilisés dans les profils de code d'effacement doivent inclure exactement un ou trois sites ou plus. Si vous souhaitez fournir une redondance de site, le pool de stockage doit avoir au moins trois sites.

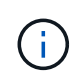

Vous devez sélectionner un pool de stockage contenant des nœuds de stockage. Vous ne pouvez pas utiliser les nœuds d'archivage pour les données avec code d'effacement.

## **Étapes**

1. Sélectionnez **ILM** > **codage d'effacement**.

La page profils de code d'effacement s'affiche.

Erasure Coding Profiles <sup>O</sup>

An Erasure Coding profile determines how many data and parity fragments are created and where those fragments are stored.

To create an Erasure Coding profile, select a storage pool and an erasure coding scheme. The storage pool must include Storage Nodes from exactly one site or from three or more sites. If you want to provide site redundancy, the storage pool must include nodes from at least three sites.

To deactivate an Erasure Coding profile that you no longer plan to use; first remove it from all ILM rules. Then, if the profile is still associated with object data, wait for those objects to be moved to new locations based on the new rules in the active ILM policy. Depending on the number of objects and the size of your StorageGRID system, it might take weeks or even months for the objects to be moved. See Managing objects with information lifecycle management for important details.

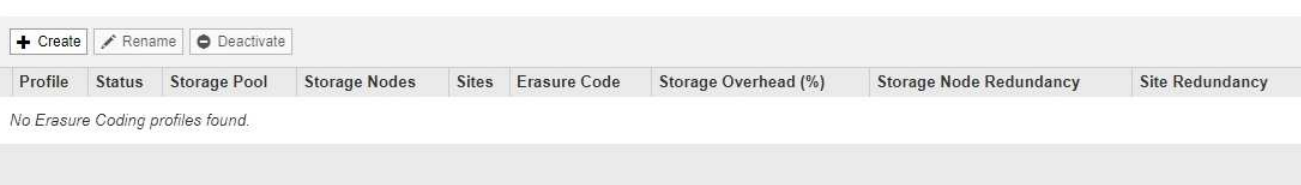

#### 2. Cliquez sur **Créer**.

La boîte de dialogue Créer un profil EC s'affiche.

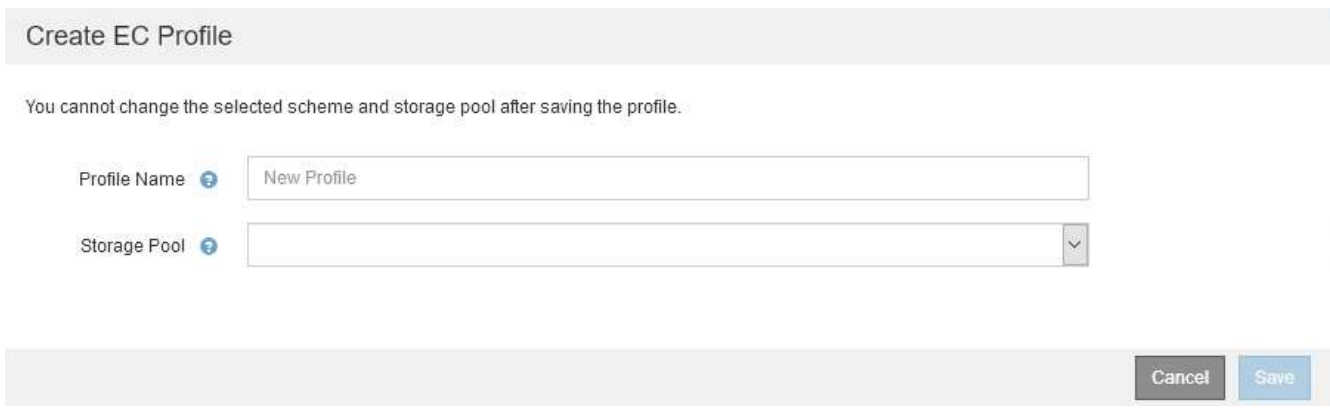

3. Entrez un nom unique pour le profil de code d'effacement.

Les noms de profils de codage d'effacement doivent être uniques. Une erreur de validation se produit si vous utilisez le nom d'un profil existant, même si ce profil a été désactivé.

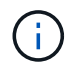

Le nom du profil d'effacement Coding est ajouté au nom du pool de stockage dans l'instruction de placement pour une règle ILM.

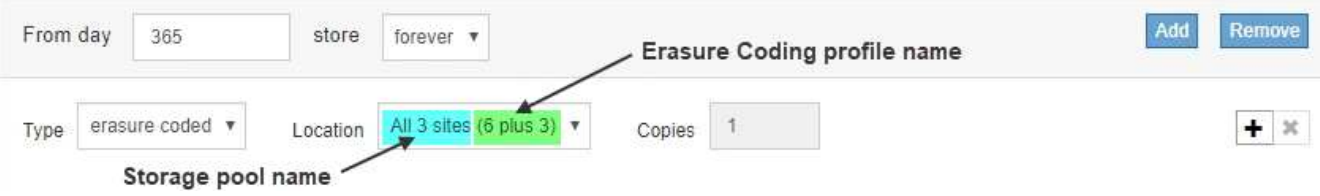

4. Sélectionnez le pool de stockage que vous avez créé pour ce profil de code d'effacement.

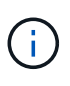

Si votre grille ne contient actuellement qu'un seul site, vous ne pouvez pas utiliser le pool de stockage par défaut, tous les nœuds de stockage ou tout pool de stockage incluant le site par défaut, tous les sites. Ce comportement empêche le profil de code d'effacement de devenir non valide si un second site est ajouté.

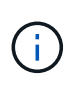

Si un pool de stockage comprend exactement deux sites, vous ne pouvez pas utiliser ce pool de stockage pour le codage d'effacement. Aucun schéma de code d'effacement n'est disponible pour un pool de stockage possédant deux sites.

Lorsque vous sélectionnez un pool de stockage, la liste des schémas de code d'effacement disponibles s'affiche, en fonction du nombre de nœuds de stockage et de sites du pool.

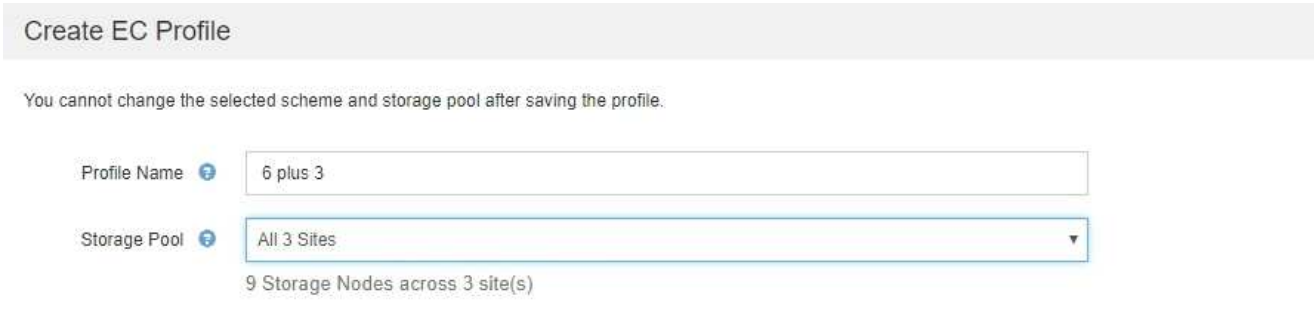

Scheme

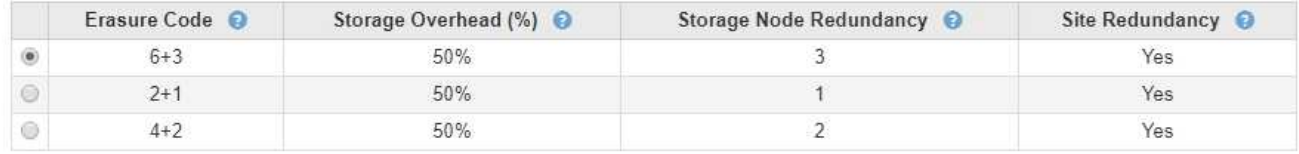

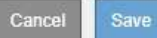

Pour chaque schéma de code d'effacement, les informations suivantes sont répertoriées :

- **Code d'effacement** : le nom du schéma de codage d'effacement dans le format suivant : fragments de données + fragments de parité.
- **Surcharge de stockage (%)** : stockage supplémentaire requis pour les fragments de parité par rapport à la taille des données de l'objet. Frais de stockage = nombre total de fragments de parité / nombre total de fragments de données.
- **Redondance de nœud de stockage** : nombre de nœuds de stockage qui peuvent être perdus tout en conservant la possibilité de récupérer des données d'objet.
- **Redondance de site** : si le code d'effacement sélectionné permet de récupérer les données d'objet en cas de perte d'un site.

Pour prendre en charge la redondance des sites, le pool de stockage sélectionné doit inclure plusieurs sites, chacun disposant de suffisamment de nœuds de stockage pour permettre la perte d'un site. Par exemple, pour prendre en charge la redondance de site à l'aide d'un schéma de code d'effacement 6+3, le pool de stockage sélectionné doit inclure au moins trois sites avec au moins trois nœuds de stockage sur chaque site.

Les messages s'affichent dans les cas suivants :

◦ Le pool de stockage que vous avez sélectionné ne fournit pas de redondance de site. Le message suivant est attendu lorsque le pool de stockage sélectionné ne comprend qu'un seul site. Vous pouvez utiliser ce profil de code d'effacement dans les règles ILM pour une protection contre les défaillances de nœuds.

Scheme

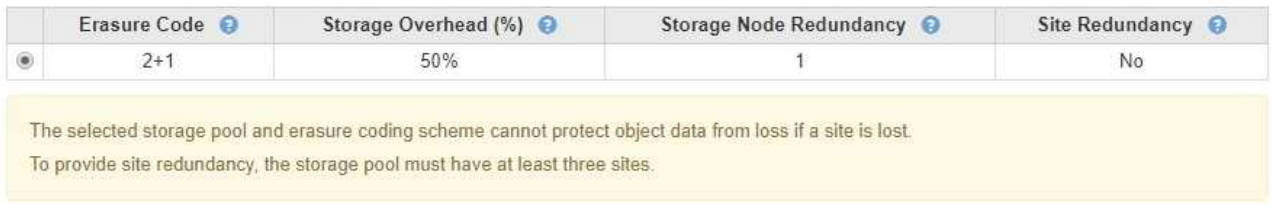

◦ Le pool de stockage que vous avez sélectionné ne répond pas aux exigences d'un schéma de code d'effacement. Par exemple, le message suivant est attendu lorsque le pool de stockage sélectionné comprend exactement deux sites. Si vous souhaitez utiliser le code d'effacement pour protéger les données d'objet, vous devez sélectionner un pool de stockage avec exactement un site ou un pool de stockage avec trois sites ou plus.

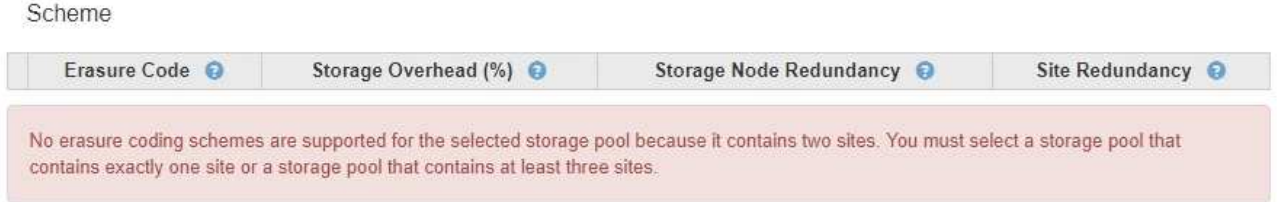

◦ Votre grille inclut un seul site et vous avez sélectionné le pool de stockage par défaut, tous les nœuds de stockage ou tout pool de stockage qui inclut le site par défaut, tous les sites.

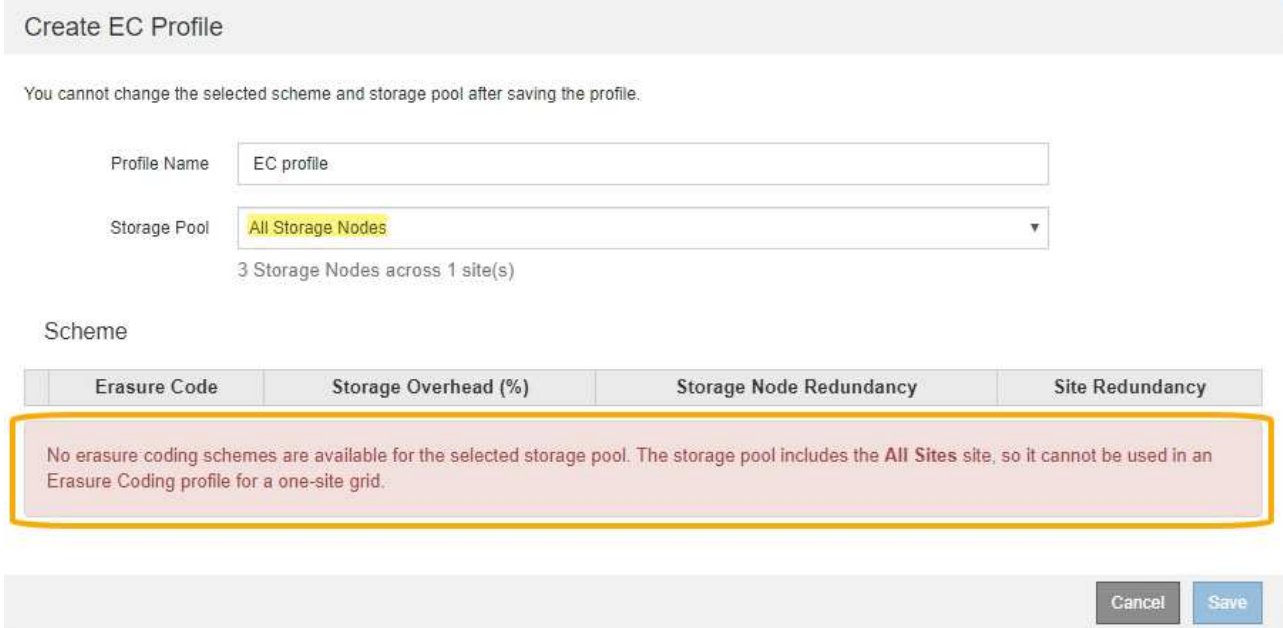

◦ Le schéma de code d'effacement et le pool de stockage que vous avez sélectionnés se chevauchent avec un autre profil de code d'effacement.

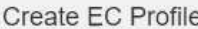

You cannot change the selected scheme and storage pool after saving the profile.

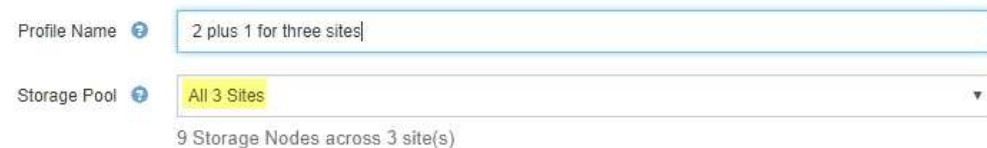

Scheme

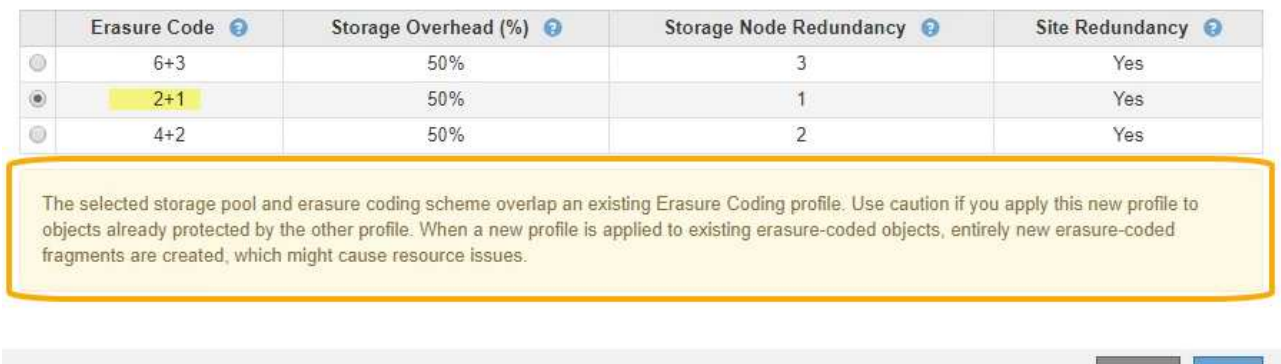

Dans cet exemple, un message d'avertissement apparaît car un autre profil de code d'effacement utilise le schéma 2+1 et le pool de stockage de l'autre profil utilise également l'un des sites du pool de stockage des 3 sites.

Vous n'avez pas pu créer ce nouveau profil, mais il est très prudent de vous en servir dans la politique ILM. Si ce nouveau profil est appliqué aux objets avec code d'effacement déjà protégés par l'autre profil, StorageGRID crée un jeu entièrement nouveau de fragments d'objet. Il ne réutilise pas les fragments 2+1 existants. Des problèmes de ressources peuvent survenir lorsque vous migrez d'un profil de code d'effacement à l'autre, même si les schémas de code d'effacement sont les mêmes.

5. Si plusieurs codes d'effacement sont répertoriés, sélectionnez celui que vous souhaitez utiliser.

Lorsque vous décidez du schéma de code d'effacement à utiliser, vous devez équilibrer la tolérance aux pannes (obtenue en ayant plus de segments de parité) avec les exigences du trafic réseau pour les réparations (plus de fragments équivaut à davantage de trafic du réseau). Par exemple, lors du choix entre un schéma 4+2 et 6+3, sélectionnez le schéma 6+3 si une parité et une tolérance aux pannes supplémentaires sont requises. Sélectionnez le schéma 4+2 si les ressources réseau sont limitées pour réduire l'utilisation du réseau lors des réparations de nœuds.

6. Cliquez sur **Enregistrer**.

## <span id="page-6-0"></span>**Renommer un profil de code d'effacement**

Vous pouvez renommer un profil de code d'effacement pour le rendre plus évident que le profil.

### **Ce dont vous avez besoin**

- Vous devez être connecté à Grid Manager à l'aide d'un navigateur pris en charge.
- Vous devez disposer d'autorisations d'accès spécifiques.

Cancel

### **Étapes**

1. Sélectionnez **ILM** > **codage d'effacement**.

La page profils de code d'effacement s'affiche. Les boutons **Renommer** et **Désactiver** sont tous deux désactivés.

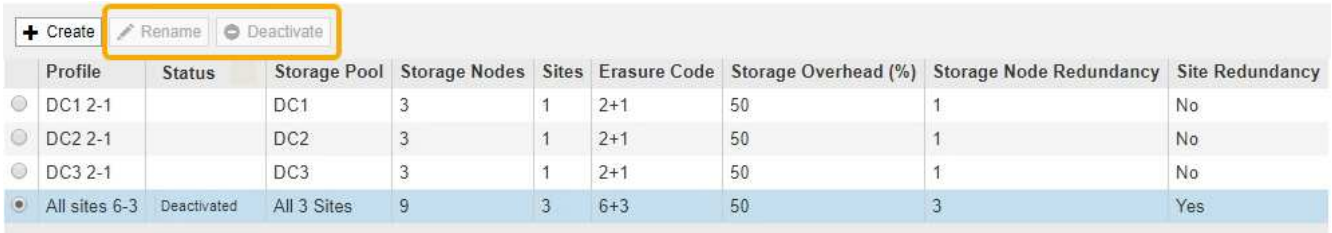

2. Sélectionnez le profil à renommer.

Les boutons **Renommer** et **Désactiver** sont activés.

3. Cliquez sur **Renommer**.

La boîte de dialogue Renommer le profil EC s'affiche.

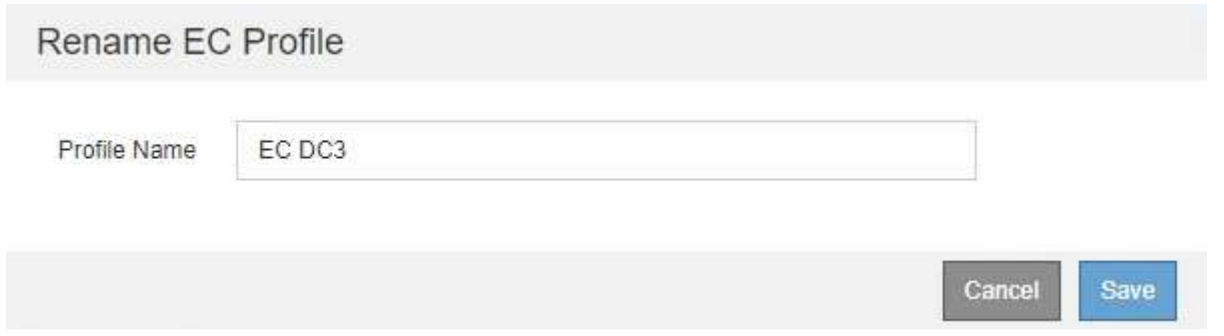

4. Entrez un nom unique pour le profil de code d'effacement.

Le nom du profil d'effacement Coding est ajouté au nom du pool de stockage dans l'instruction de placement pour une règle ILM.

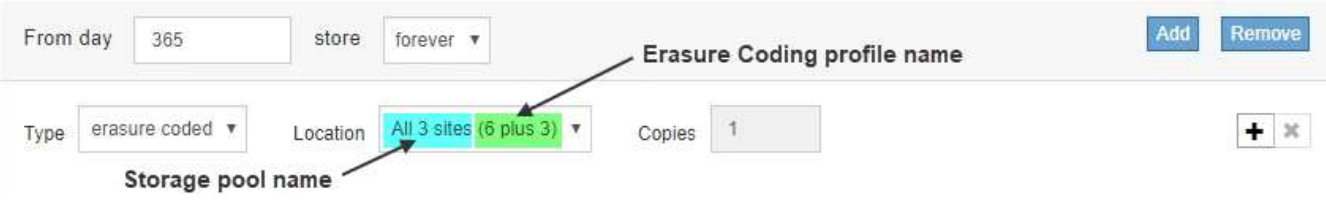

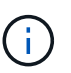

Les noms de profils de codage d'effacement doivent être uniques. Une erreur de validation se produit si vous utilisez le nom d'un profil existant, même si ce profil a été désactivé.

5. Cliquez sur **Enregistrer**.

# <span id="page-7-0"></span>**Désactivation d'un profil de code d'effacement**

Vous pouvez désactiver un profil de code d'effacement si vous n'avez plus l'intention de l'utiliser et si le profil n'est pas actuellement utilisé dans les règles ILM.

#### **Ce dont vous avez besoin**

- Vous devez être connecté à Grid Manager à l'aide d'un navigateur pris en charge.
- Vous devez disposer d'autorisations d'accès spécifiques.
- Vous devez avoir confirmé que aucune opération de réparation des données avec code d'effacement ou aucune procédure de désaffectation n'est en cours. Un message d'erreur s'affiche si vous tentez de désactiver un profil de code d'effacement alors que l'une de ces opérations est en cours.

#### **Description de la tâche**

Lorsque vous désactivez un profil de code d'effacement, le profil apparaît toujours sur la page profils de code d'effacement, mais son état est **désactivé**.

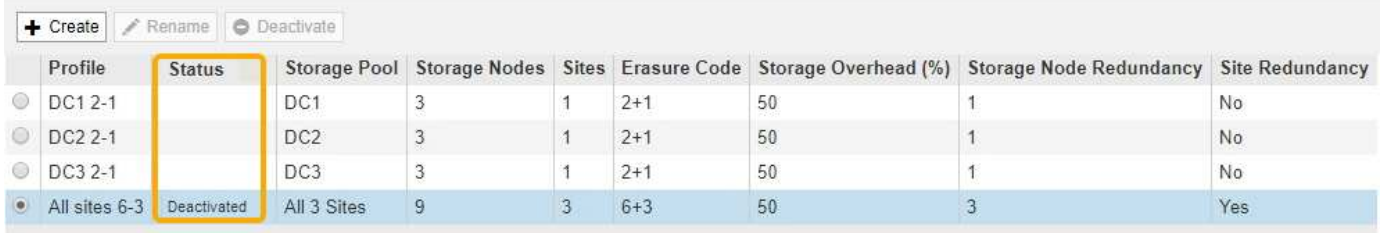

Vous ne pouvez plus utiliser un profil de code d'effacement qui a été désactivé. Un profil désactivé n'apparaît pas lorsque vous créez les instructions de placement pour une règle ILM. Vous ne pouvez pas réactiver un profil désactivé.

StorageGRID vous empêche de désactiver un profil de code d'effacement si l'un des éléments suivants est vrai :

- Le profil de code d'effacement est actuellement utilisé dans une règle ILM.
- Le profil de code d'effacement n'est plus utilisé dans les règles ILM, mais les données d'objet et les fragments de parité pour le profil existent toujours.

#### **Étapes**

1. Sélectionnez **ILM** > **codage d'effacement**.

La page profils de code d'effacement s'affiche. Les boutons **Renommer** et **Désactiver** sont tous deux désactivés.

2. Consultez la colonne **Status** pour confirmer que le profil de codage d'effacement que vous souhaitez désactiver n'est pas utilisé dans les règles ILM.

Vous ne pouvez pas désactiver un profil de code d'effacement s'il est utilisé dans une règle ILM. Dans l'exemple, le profil EC **2\_1** est utilisé dans au moins une règle ILM.

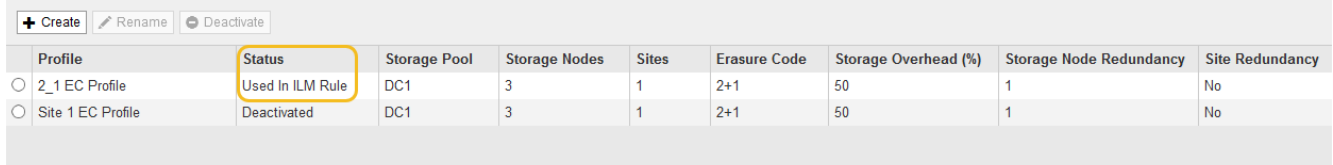

- 3. Si le profil est utilisé dans une règle ILM, effectuez la procédure suivante :
	- a. Sélectionnez **ILM** > **règles**.

b. Pour chaque règle répertoriée, sélectionnez le bouton radio et consultez le diagramme de rétention pour déterminer si la règle utilise le profil de code d'effacement que vous souhaitez désactiver.

Dans l'exemple, la règle **Three site EC for plus grands objets** utilise un pool de stockage appelé **all 3 sites** et le profil de codage d'effacement **all sites 6-3**. Les profils de codage d'effacement sont représentés par cette icône : [5]

ILM Rules

Information lifecycle management (ILM) rules determine how and where object data is stored over time. Every object ingested into StorageGRID is evaluated against the ILM rules that make up the active ILM policy. Use this page to manage and view ILM rules. You cannot edit or remove an ILM rule that is used by an active or proposed ILM policy.

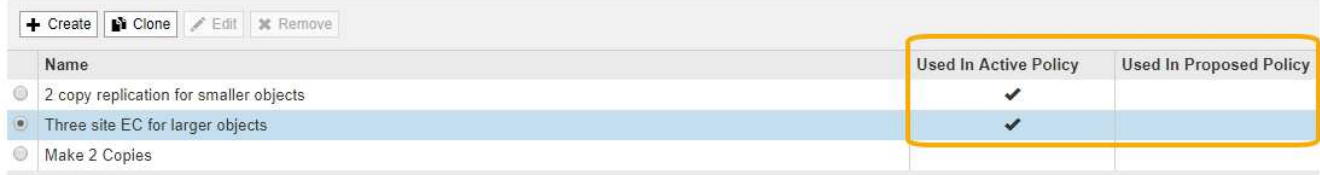

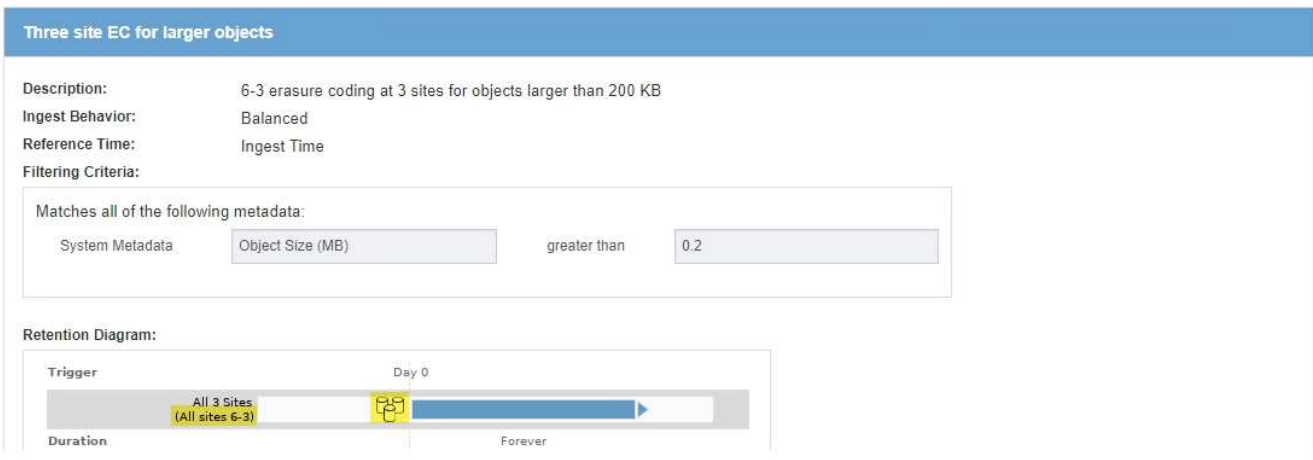

a. Si la règle ILM utilise le profil de code d'effacement que vous souhaitez désactiver, déterminez si la règle est utilisée soit dans la politique ILM active, soit dans une règle proposée.

Dans l'exemple, la règle EC **Three site pour les objets plus volumineux** est utilisée dans la politique ILM active.

b. Suivez les étapes supplémentaires du tableau, en fonction de l'emplacement où le profil de code d'effacement est utilisé.

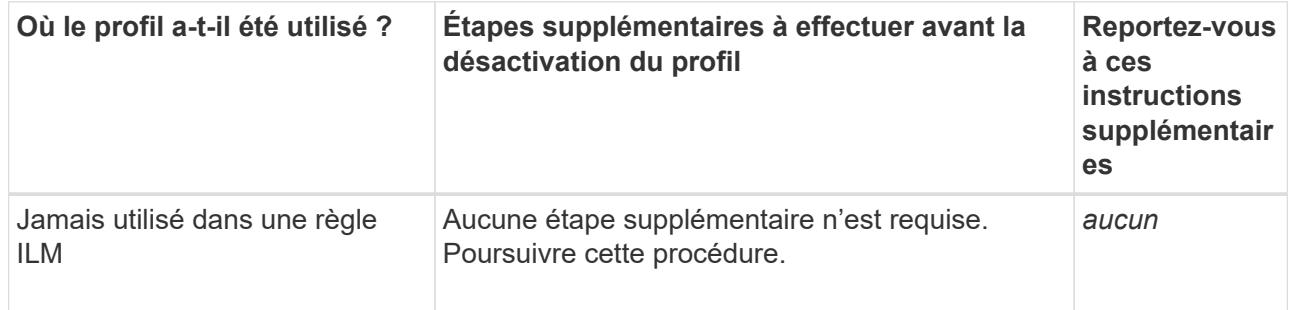

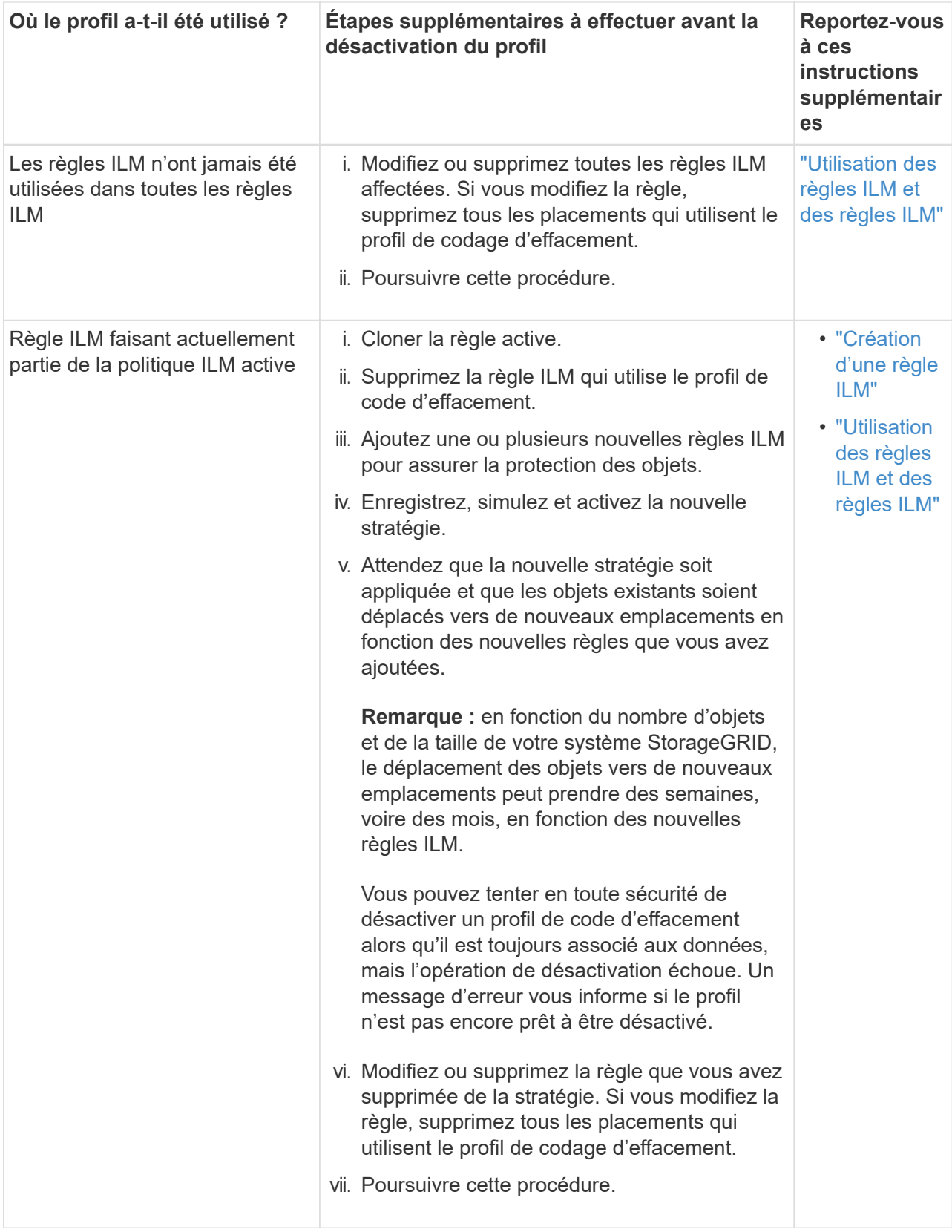

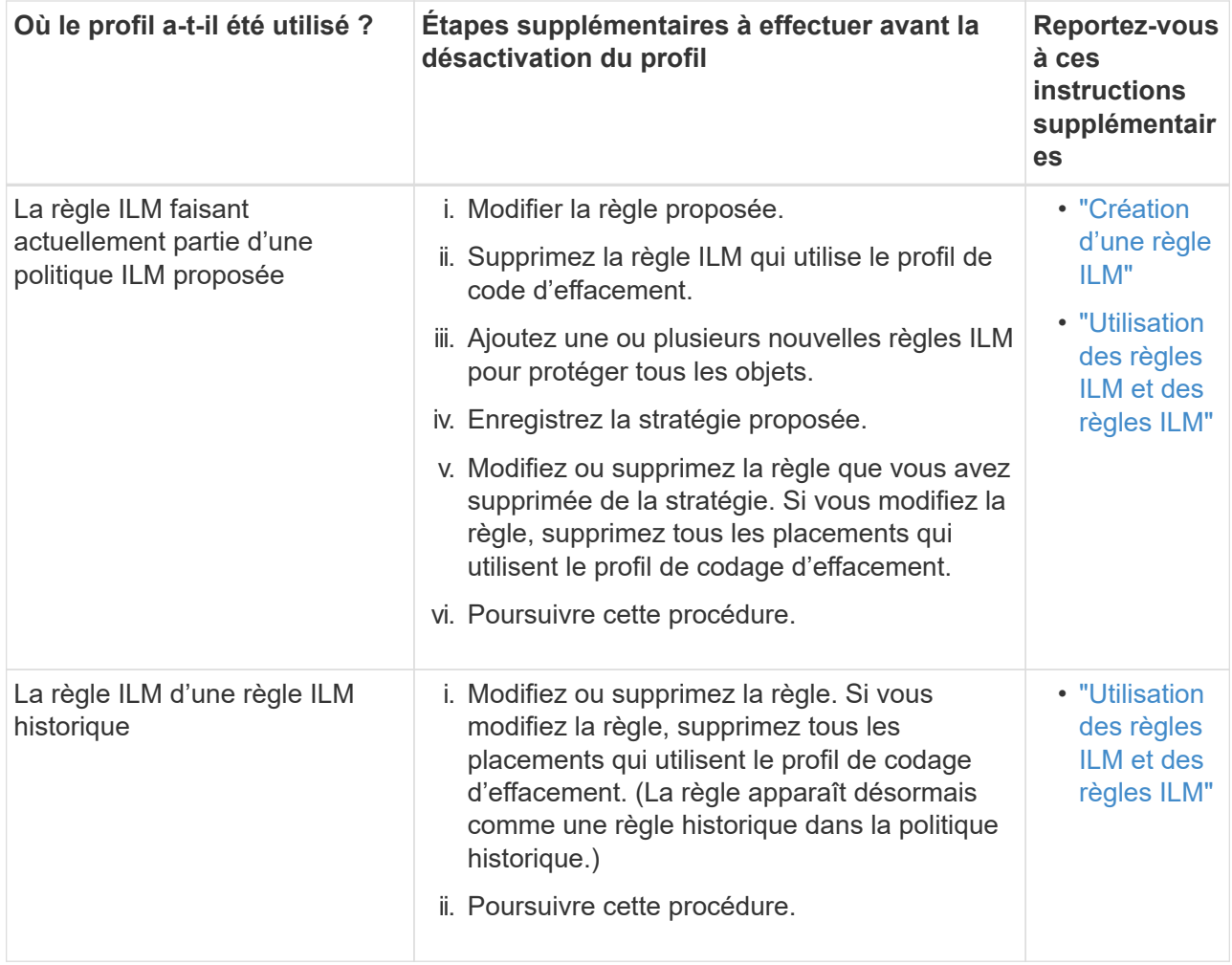

- c. Actualisez la page profils de code d'effacement pour vous assurer que le profil n'est pas utilisé dans une règle ILM.
- 4. Si le profil n'est pas utilisé dans une règle ILM, sélectionnez le bouton radio et sélectionnez **Désactiver**.

La boîte de dialogue Désactiver le profil EC s'affiche.

Deactivate EC Profile

Are you sure you want to deactivate the profile 'All sites 6-3'?

StorageGRID will confirm that the profile is safe to remove (not used in any ILM rules and no longer associated with any object data). After this profile is deactivated, you can no longer use it.

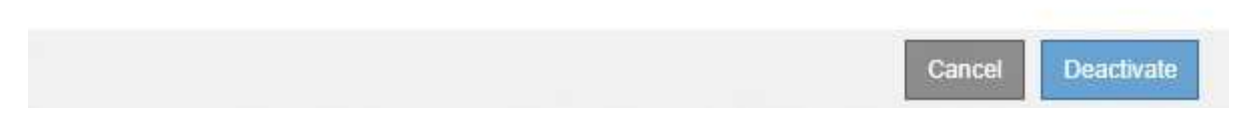

- 5. Si vous êtes sûr de vouloir désactiver le profil, sélectionnez **Désactiver**.
	- Si StorageGRID est capable de désactiver le profil de codage d'effacement, son état est **désactivé**. Vous ne pouvez plus sélectionner ce profil pour une règle ILM.
	- Si StorageGRID ne peut pas désactiver le profil, un message d'erreur s'affiche. Par exemple, un message d'erreur s'affiche si les données d'objet sont toujours associées à ce profil. Vous devrez peut-

être attendre plusieurs semaines avant d'essayer à nouveau le processus de désactivation.

#### **Informations sur le copyright**

Copyright © 2024 NetApp, Inc. Tous droits réservés. Imprimé aux États-Unis. Aucune partie de ce document protégé par copyright ne peut être reproduite sous quelque forme que ce soit ou selon quelque méthode que ce soit (graphique, électronique ou mécanique, notamment par photocopie, enregistrement ou stockage dans un système de récupération électronique) sans l'autorisation écrite préalable du détenteur du droit de copyright.

Les logiciels dérivés des éléments NetApp protégés par copyright sont soumis à la licence et à l'avis de nonresponsabilité suivants :

CE LOGICIEL EST FOURNI PAR NETAPP « EN L'ÉTAT » ET SANS GARANTIES EXPRESSES OU TACITES, Y COMPRIS LES GARANTIES TACITES DE QUALITÉ MARCHANDE ET D'ADÉQUATION À UN USAGE PARTICULIER, QUI SONT EXCLUES PAR LES PRÉSENTES. EN AUCUN CAS NETAPP NE SERA TENU POUR RESPONSABLE DE DOMMAGES DIRECTS, INDIRECTS, ACCESSOIRES, PARTICULIERS OU EXEMPLAIRES (Y COMPRIS L'ACHAT DE BIENS ET DE SERVICES DE SUBSTITUTION, LA PERTE DE JOUISSANCE, DE DONNÉES OU DE PROFITS, OU L'INTERRUPTION D'ACTIVITÉ), QUELLES QU'EN SOIENT LA CAUSE ET LA DOCTRINE DE RESPONSABILITÉ, QU'IL S'AGISSE DE RESPONSABILITÉ CONTRACTUELLE, STRICTE OU DÉLICTUELLE (Y COMPRIS LA NÉGLIGENCE OU AUTRE) DÉCOULANT DE L'UTILISATION DE CE LOGICIEL, MÊME SI LA SOCIÉTÉ A ÉTÉ INFORMÉE DE LA POSSIBILITÉ DE TELS DOMMAGES.

NetApp se réserve le droit de modifier les produits décrits dans le présent document à tout moment et sans préavis. NetApp décline toute responsabilité découlant de l'utilisation des produits décrits dans le présent document, sauf accord explicite écrit de NetApp. L'utilisation ou l'achat de ce produit ne concède pas de licence dans le cadre de droits de brevet, de droits de marque commerciale ou de tout autre droit de propriété intellectuelle de NetApp.

Le produit décrit dans ce manuel peut être protégé par un ou plusieurs brevets américains, étrangers ou par une demande en attente.

LÉGENDE DE RESTRICTION DES DROITS : L'utilisation, la duplication ou la divulgation par le gouvernement sont sujettes aux restrictions énoncées dans le sous-paragraphe (b)(3) de la clause Rights in Technical Data-Noncommercial Items du DFARS 252.227-7013 (février 2014) et du FAR 52.227-19 (décembre 2007).

Les données contenues dans les présentes se rapportent à un produit et/ou service commercial (tel que défini par la clause FAR 2.101). Il s'agit de données propriétaires de NetApp, Inc. Toutes les données techniques et tous les logiciels fournis par NetApp en vertu du présent Accord sont à caractère commercial et ont été exclusivement développés à l'aide de fonds privés. Le gouvernement des États-Unis dispose d'une licence limitée irrévocable, non exclusive, non cessible, non transférable et mondiale. Cette licence lui permet d'utiliser uniquement les données relatives au contrat du gouvernement des États-Unis d'après lequel les données lui ont été fournies ou celles qui sont nécessaires à son exécution. Sauf dispositions contraires énoncées dans les présentes, l'utilisation, la divulgation, la reproduction, la modification, l'exécution, l'affichage des données sont interdits sans avoir obtenu le consentement écrit préalable de NetApp, Inc. Les droits de licences du Département de la Défense du gouvernement des États-Unis se limitent aux droits identifiés par la clause 252.227-7015(b) du DFARS (février 2014).

#### **Informations sur les marques commerciales**

NETAPP, le logo NETAPP et les marques citées sur le site<http://www.netapp.com/TM>sont des marques déposées ou des marques commerciales de NetApp, Inc. Les autres noms de marques et de produits sont des marques commerciales de leurs propriétaires respectifs.